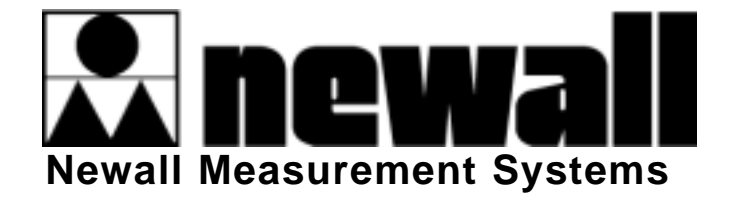

# DPG2000

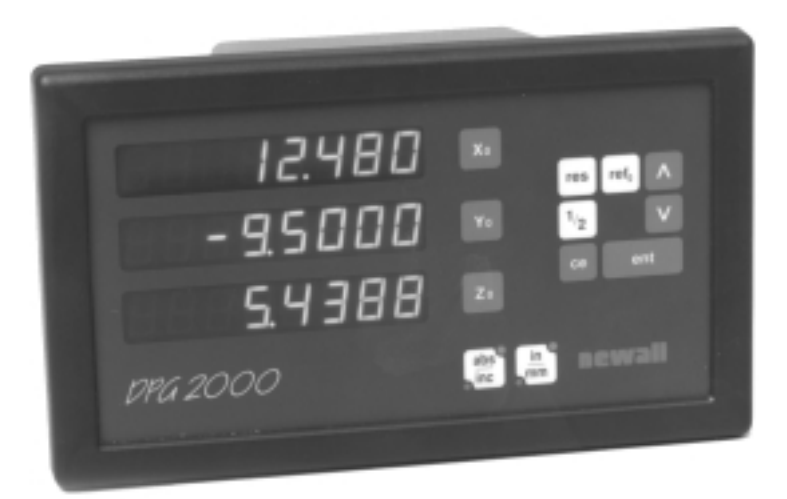

# DIGITALANZEIGESYSTEM

### ANWEISUNGEN ZUR INBETRIEBNAHME UND ZUM GEBRAUCH

### **INHALTSVERZEICHNIS**

#### **1. EINLEITUNG**

- 1.1 EMV und Niederspannungs-Konformität
- 1.2 Technische Daten

#### **2. INSTALLATION**

- 2.1 Montage
- 2.2 Stromversorgung
- 2.3 Anschlüsse
- 2.4 Einschalten

#### **3. EINSTELLUNG**

- 3.1 Ruhemodus (Sleep)
- 3.2 Messsystem<br>3.3 Richtung
- Richtung
- 3.4 Radius/Durchmesser
- 3.5 Lineare Fehlerkompensation
- 3.5.1 Berechnung der linearen Achsfehlerkompensation

#### **4. BENUTZERANWEISUNGEN**

4.1 Tastenfeld

#### **5. BETRIEBSFUNKTIONEN**

- 5.1 Inkremental-Modus
- 5.2 Absolut-Modus
- 5.3 Positionssuchfunktion (Digifind)
- 5.4 Zoll-/Millimeter-Umschaltung
- 5.5 Halbierfunktion (Centrefind) 5.6 Ruhemodus (Sleep)
- 5.7 Wahl der Achsenauflösung

#### **6. FEHLERDIAGNOSE**

#### **7. REINIGUNG**

# **1.0 EINLEITUNG**

#### **1.1 Emv Und Niederspannungskonformitat**

Die DPG2000 Digitalanzeige hält wie unten beschrieben die relevanten europäischen Normen für elektromagnetische Verträglichkeit und die Niederspannungsdirektive ein.

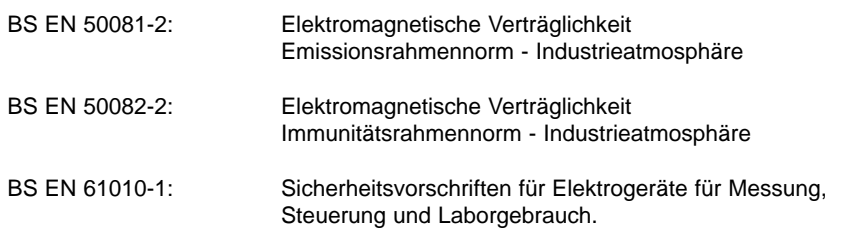

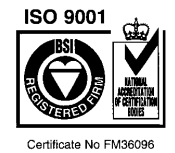

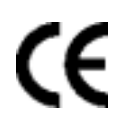

#### **1.2 Technische Daten**

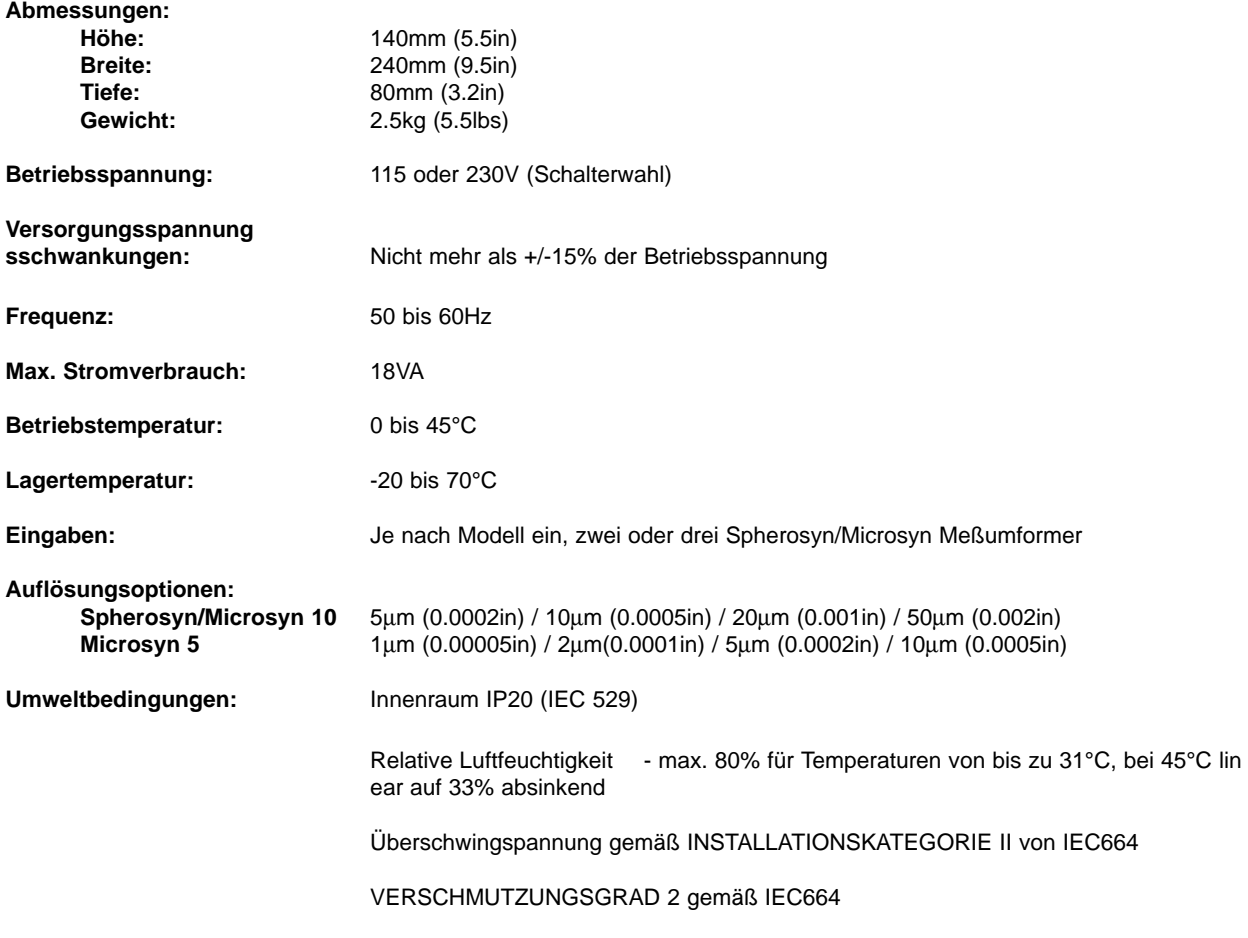

Newall Measurement Systems behält sich das Recht vor, die technischen Daten ohne vorherige Ankündigung zu ändern.

# **2.0 INSTALLATION**

#### **2.1 Montage**

Der DPG2000 wird mit einem Befestigungs-Set bestehend aus M10 Schraube, Mutter und Unterlegscheiben geliefert. Abbildung 1.1 zeigt deren Gebrauch in Verbindung mit einem wahlweisen Befestigungsbügel (Teilnr.: 294-35670).

Vergewissern Sie sich, daß die montierten Elemente sicher angebracht sind, da der Bediener bei Gebrauch des Tastenfelds Druck auf die Frontplatte ausüben muß.

Eine optionale Montagegruppe (Teilnr.: 294-37740) ist lieferbar, die Kipp- und Drehbewegung ermöglicht.

Achten Sie bei der Wahl des Standorts des DPG2000 auf Sicherheit und Bedienungsfreundlichkeit. Halten Sie ihn von beweglichen Teilen und Kühlmittelsprays fern. Stellen Sie sicher, daß die natürliche Belüftung um das Gehause nicht behindert wird.

Um den korrekten Betrieb des DPG2000 sicherzustellen, wird empfohlen, das Gehäuse an der Maschine zu erden, auf der er montiert ist. Benutzen Sie einen Draht mit mindestens 1,5mm² (16 AWG) von der Erdungsschraube (Abbildung 1.2) zu einem geeigneten Punkt auf dem Maschinenkörper. Der Draht muß so kurz wie möglich sein. Die Maschine muß auch an einem guten Erdungspunkt geerdet werden.

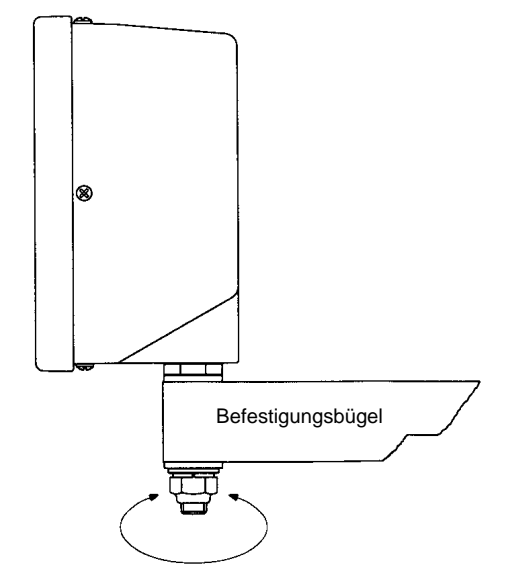

*Abbildung 1.1 Standardbefestigung mit Befestigungsbügel als wahlweises Zubehörteil*

### **2.2 Stromversorgung**

PRÜFEN SIE, DASS DER SPANNUNGSWAHLSCHALTER KORREKT EINGESTELLT IST, BEVOR SIE DEN SCHRANK AN DIE STROMVERSORGUNG ANSCHLIESSEN. Abbildung 1.2 zeigt die Position dieses Schalters.

Die Netzstromversorgung wird über eine abnehmbare Stromzuleitung angeschlossen. Die Zählereinheit wird mit einer rechtwinkligen Stromzuleitung geliefert. Wenn eine andere Stromzuleitung angebracht ist, muß sie mit einem 10A GEERDETEN IEC320-Netzstecker mit einem mit mindestens mit 10A bemessenen Kabel ausgestattet sein.

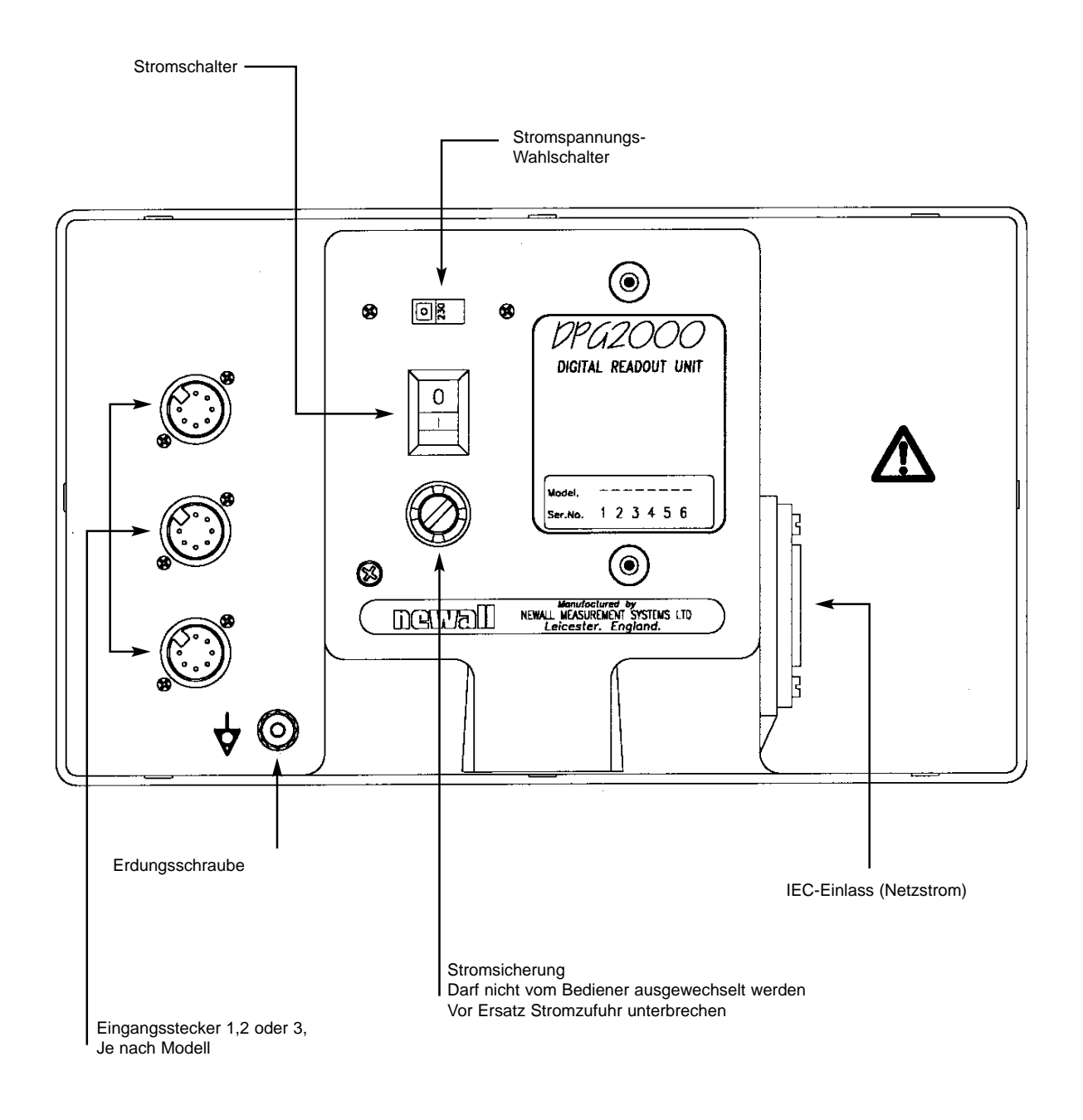

*Abbildung 1.2 Anschlußdiagramm*

Der SCHUTZERDKREIS der Stromversorgung MUSS über die Stromzuleitung an den Schutzerdanschluß des Gehauses ANGESCHLOSSEN SEIN.

Die Stromzuleitung muß mit Kabelklemmen am Befestigungsbügel oder der Befestigungssäule befestigt sein, um sicherzustellen, daß sie nicht in eine gefährliche Stellung rutschen, d. h., auf den Boden oder in eine Kühlmittelwanne fallen kann, wenn der Anschluß an den Schrank unterbrochen wird.

Die Stromzuleitung muß von beweglichen Teilen, Spänen, Kühlmitteln oder Wärmequellen entfernt geführt werden.

Wenn noch kein Netzstecker am Netzkabel angeschlossen ist oder er der falsche Typ ist, muß ein geeigneter GEERDETER Stecker benutzt werden, der die relevanten Spezifikationen für Stecker und Steckdosen einhält.

Die Netzsicherung ist eine träge 20x5mm Sicherung (0,5A, 250V). Sie darf nicht vom Bediener ausgewechselt werden. Wenn die Sicherung durchbrennt, so deutet dies mit Wahrscheinlichkeit auf ein gravierendes Problem mit der Stromquelle hin. Überprüfen Sie die Stromquelle und die Verdrahtung sorgfältig. Wenn die Sicherung ersetzt wird, muß zuerst der Anschluß des Schranks zur Stromversorgung durch Herausziehen der Steckermuffe vom Einlaß unterbrochen werden. Stellen Sie das Gerät so auf, daß die Steckverbindung für den Stromanschluß leicht erreichbar ist und der Strom somit leicht abgeschaltet werden kann.

#### **BEACHTEN: Wenn das Gerät für Zwecke benutzt wird, die nicht ausdrücklich vom Hersteller anerkannt worden sind, kann der Geräteschutz als Folge beeinträchtigt werden.**

### **2.3 Meßwandleranschlüsse**

Abbildung 1.2 zeigt die Anschlußeingänge auf der Rückseite des DPG2000. Der DPG2000 ist exklusiv für den Einsatz mit den Meßwandler Spherosyn und Microsyn von Newall konzipiert. Die Meßwandler werden mit Bleecon-artigen Steckern an den DPG2000 angeschlossen. Diese Stecker verfügen über Gleitmuffen, die Stecker mit ihren Buchsen verriegeln.

Schalten Sie den DPG2000 ab, bevor Sie die Meßwandler anschließen. Um die Stecker in die jeweiligen Buchsen auf der Rückseite des DPG2000 einzupassen, richten Sie zunächst den Stecker aus und drücken ihn fest in Position. Sie sollten dabei einen Klick hören, der bestätigt, daß die Verriegelungsmuffe eingerastet ist. Zum Herausziehen des Steckers ziehen Sie die Steckermuffe zurück, um den Verriegelungsmechanismus zu lösen.

Die Meßwandler und Digitalanzeigen sind separat an eine besonders niedrige Spannung (SELV) angeschlossen. Jegliche zusätzliche Verbindungen müssen gleichfalls auf SELV-Ebene angeschlossen sein.

### **2.4 Einschalten**

Der Netzschalter für den DPG2000 befindet sich wie in Abbildung 1.2 gezeigt auf der Rückseite des Geräts.

Wenn Sie den DPG2000 einschalten, durchläuft das Gerät automatisch ein kurzes Selbsttestprogramm.

Im Laufe dieses Programms wird der Name DPG2000 angezeigt, dann die Software-Versionsnummer. Dabei sind alle Anzeigensegmente erleuchtet.

Nach diesem Programm zeigt das Gerät Meßwerte an und ist für den normalen Einsatz bereit.

#### **FESTLEGUNGEN FÜR DIESES HANDBUCH.**

**Die Meßsrichtung einer Achse bezieht sich auf den Fahrweg des Werkzeugs relativ zum Werkstück. Die Tasten des Tastenfelds sind fett gedruckt, z. B. [ent] für die Eingabetaste.**

# **3.0 EINSTELLUNG**

Der Einstellvorgang ermöglicht es Ihnen, die Hauptstandardeinstellungen für den DPG2000 zu ändern. Bei normalem Einsatz werden Sie wahrscheinlich feststellen, daß Sie den Einstellvorgang nur einmal ausführen müssen. Es ist auch möglich, daß die werksseits eingestellten Vorgaben ohne Änderung für Ihre Zwecke geeignet sind (siehe Tabelle 1).

Der Einstellvorgang kann nur unmittelbar nach dem Einschalten des Geräts aktiviert werden. Drücken Sie nach dem Einschalten des Geräts die verdeckte Taste unter dem "ne" des newall-Logos auf dem Tastenfeld (siehe Abbildung 1.3). Die Taste muß vor dem Ende des anfänglichen Selbsttestprogramms gedrückt werden.

Wenn Sie das Einstellprogramm angewählt haben, erscheinen die Buchstaben **'**SET-UP**'** in der oberen Achsenanzeige.

Der Einstellvorgang wird von einem Menüsystem geführt. Das Hauptmenü besteht aus einer Liste von Optionen, die Sie ändern können (siehe Tabelle 2). Drücken Sie einfach die Taste **[** ∧ **] [** ∨ **]**, um diese Liste durchlaufen zu lassen, bis Sie zu der Option gelangen, die Sie ändern möchten. Um die zu ändernde Option anzuwählen, drücken Sie die Taste **[Xo]**, **[Yo]** oder **[Zo].** Bei der Einzelachsenversion, können die Optionen durch Drücken der blauen Taste [0] geändert werden.

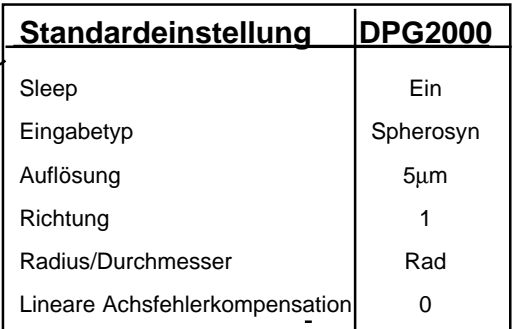

Tabelle 1 - Standardeinstellungen

Zum Verlassen des Einstellprogramms drücken Sie wieder die verdeckte Taste ("**ne**" von newall).

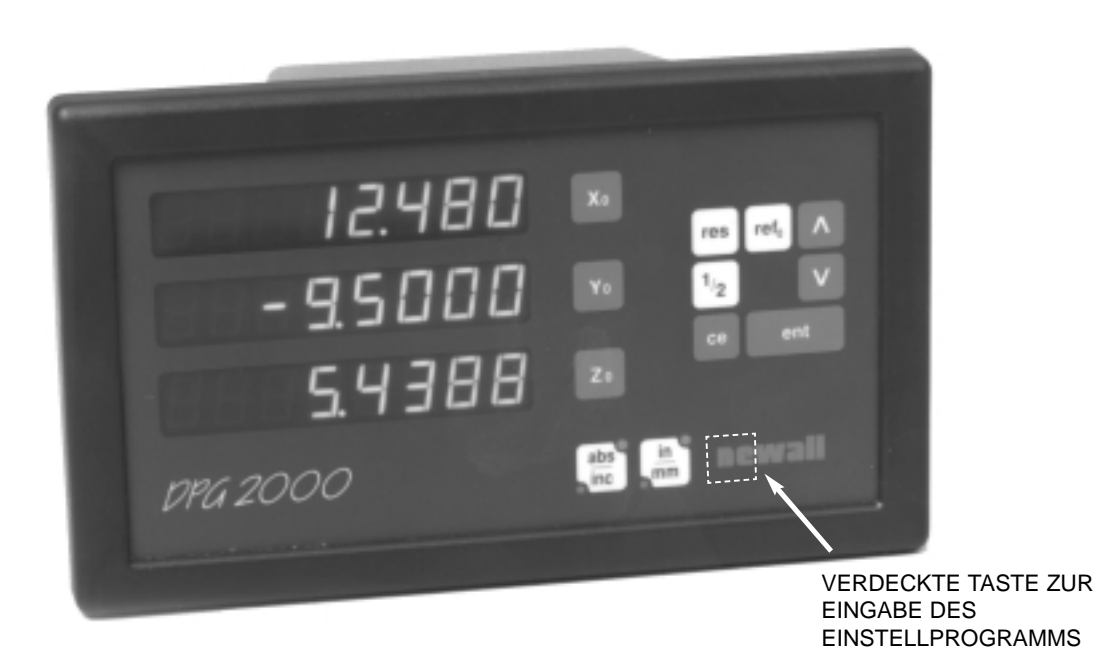

*Abbildung 1.3 DPG2000 Tastenfeld*

#### **Einstellung**

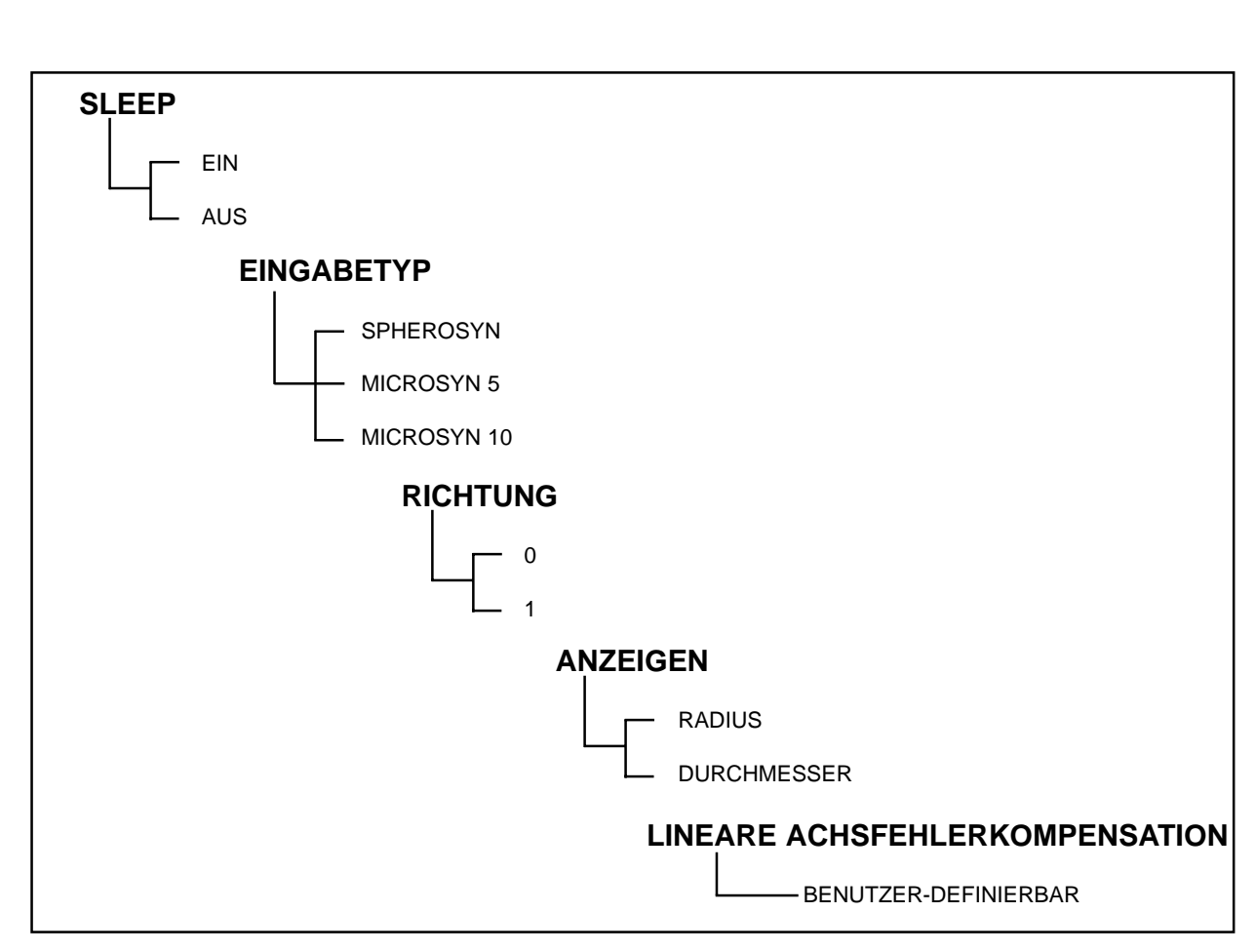

Tabelle 2 - Einstellmenüoptionen

#### **3.1 Ruhen (Sleep)/ Dateneinfrierfunktion**

Drücken Sie im Einstellprogramm die Taste **[** ∧ **]**,bis "SLP ON" bzw. "SLP OFF" angezeigt wird. Sie können zwischen "SLP ON" oder "SLP OFF" hin- und herwechseln, indem Sie die Taste **[Yo]** drücken.

Wählen Sie "SLP ON", wenn Sie die Dateneinfrierfunktion nutzen möchten (siehe Abschnitt 5.6 zu einer Beschreibung der Dateneinfrierfunktion). Andernfalls wählen Sie "SLP OFF".

Drücken Sie **[** ∧ **]**, wenn Sie die Auswahl getroffen haben, um zur nächsten Option überzugehen.

#### **3.2 Eingabetyp**

Wählen Sie für jede Achse zwischen Spherosyn, Microsyn 5 oder Spherosyn 10.

Drücken Sie die Taste **[Xo]**, **[Yo]** oder **[Zo]**, zum Umschalten zwischen den Meßumformertypen für die beiden Achsen. Drücken von **[ent]** bestimmt die Wahl des Achsentyps.

**Achtung: Die gewählte Achse für den Eingabetyp muß dem Meßumformer (Spherosyn oder Microsyn), der in die entsprechende Achse eingesteckt worden ist, angepaßt sein. Wird diese Warnung nicht beachtet, ist die Anzeige in der Folge fehlerhaft und unzuverlässig.**

Drücken Sie **[** ∧ **]**, wenn Sie die Auswahl getroffen haben, um zur nächsten Option überzugehen.

#### **3.3 Richtung**

Mit der Richtungsoption können Sie die Meßrichtung jeder Achse ändern. Wenn beispielsweise die X-Achse nach dem Einbau von rechts nach links positiv mißt, können Sie mit Hilfe der Option die Richtung der X-Achse so ändern, daß sie von links nach recht positiv mißt.

Drücken Sie im Einstellprogramm **[** ∧ **]**, bis "DIR" (Richtung) angezeigt wird.

In jeder Achsenanzeige erscheint **"**0**"** oder **"**1**"**.

Durch Drücken der Achsentaste **[Xo]**, **[Yo]** oder **[Zo]** wird die Richtung umgeschaltet. Wenn das Gerät die von Ihnen gewünschten Einstellungen anzeigt, drücken Sie **[** ∧ **]** um zur nächsten Option überzugehen.

#### **3.4 Radius/Durchmesser**

Mit dieser Option können Sie die Meßwerte für jede Achse mit dem Zweifachfaktor anzeigen. Dies wird bei Drehbänken und anderen Drehanwendungen verwendet, um sich statt Radius den Durchmesser anzeigen zu lassen.

Drücken Sie im Einstellprogramm die Taste **[** ∧ **]** bis **"**RAD**"** oder **"**DIR**"** angezeigt wird.

Durch Drücken jeder Achsentaste **[Xo]**, **[Yo]** oder **[Zo]** schalten Sie zwischen Radiusanzeige und Durchmesseranzeige für die jeweilige Achse um. Wenn das Gerät die gewünschten Einstellungen anzeigt, drücken Sie **[** ∧ **]**, um zur nächsten Option überzugehen.

#### **3.5 Lineare Fehlerkompensation**

Mit dieser Option können Sie einen konstanten Korrekturfaktor auf alle angezeigten Meßwerte anwenden. Der Faktor wird in Teile pro Million (ppm) angezeigt.

Drücken Sie im Einstellprogramm die Taste **[** ∧ **]**, bis LC (Lineare Fehlerkompensation) angezeigt wird. Die Anzeige wird "LC0" oder den zuletzt eingegebenen Korrekturfaktor angeben.

Zur Einfügung oder Änderung eines Korrekturfaktors wählen Sie die Achse **[Xo]**, **[Yo]** oder **[Zo]** aus und geben den gewünschten Faktor ein.

Drücken Sie einfach die Tasten **[** ∧ **]** und **[** ∨ **]**, um den Wert einzugeben.

Um beispielsweise einen Faktor von 200PPM auf die X-Achse anzuwenden, drücken Sie die folgenden Tasten:**[ X ] [** ∨ **]** bis die Anzeigen 200 angeben, dann drücken Sie **[ent]**.

Falls Sie einen Fehler machen, können Sie zu den vorherigen Einstellungen zurückkehren, durch Drücken der **[ce**] - Taste. Diese Beenden-Funktion funktioniert nicht, wenn Sie die **[ent]-**Taste gedrückt haben.

Zeigt das Gerät Meßwerte an, die unter der eigentlichen Messung liegen, geben Sie einen positiven Faktor zur Korrektur ein. Ein Faktor von 200PPM bedeutet, daß die Anzeigen Meßwerten von x 1,000200 entsprechen. Wenn für jede Achse der gewünschte Korrekturfaktor angezeigt wird, drücken Sie **[** ∧ **]**, um zur ersten Option zurückzukehren.

#### **3.5.1 Berechnung der linearen Fehlerkompensation**

Um einen Multiplikationsfaktor festzulegen, vergleicht man die vom DPG2000 angezeigten Meßwerte mit einer bekannten Strecke. Der Multiplikationsfaktor sollte im Standard-Digitalanzeigemodus festgelegt werden, nicht im Einstellprogramm.

Sie könnten beispielsweise eine bekannte (tatsächliche) Strecke von 500mm nehmen, der DPG2000 zeigt hier 499,8mm an. Der anzuwendende Korrekturfaktor wäre dann:

(0.2mm/500mm) x 1,000,000 = 400PPM

Zeigt der DPG2000 500,2mm über die gleiche Strecke an, würde der Korrekturfaktor wie folgt lauten:

(-0.2mm/500mm) x 1,000,000 = -400PPM

**Achtung: Sobald Sie einen Korrekturfaktor für eine Achse eingegeben haben, werden alle Messungen entsprechend angepaßt. Wenn Sie die Anpassung deaktivieren wollen, müssen Sie den Schwundfaktor Null eingeben.**

Sie können beliebige Einstellfunktion mit Hilfe der **[** ∧ **]** und **[** ∨ **]**, neu bearbeiten.

Zum Verlassen des Einstellprogramms drücken Sie die verdeckte Taste **"ne"** aus dem newall-Logo.

# **4.0 BENUTZERANWEISUNGEN**

#### **4.1 Tastenfeld**

Abbildung 1.3 zeigt das Layout des Tastenfelds. Die Tasten werden wie folgt verwendet:

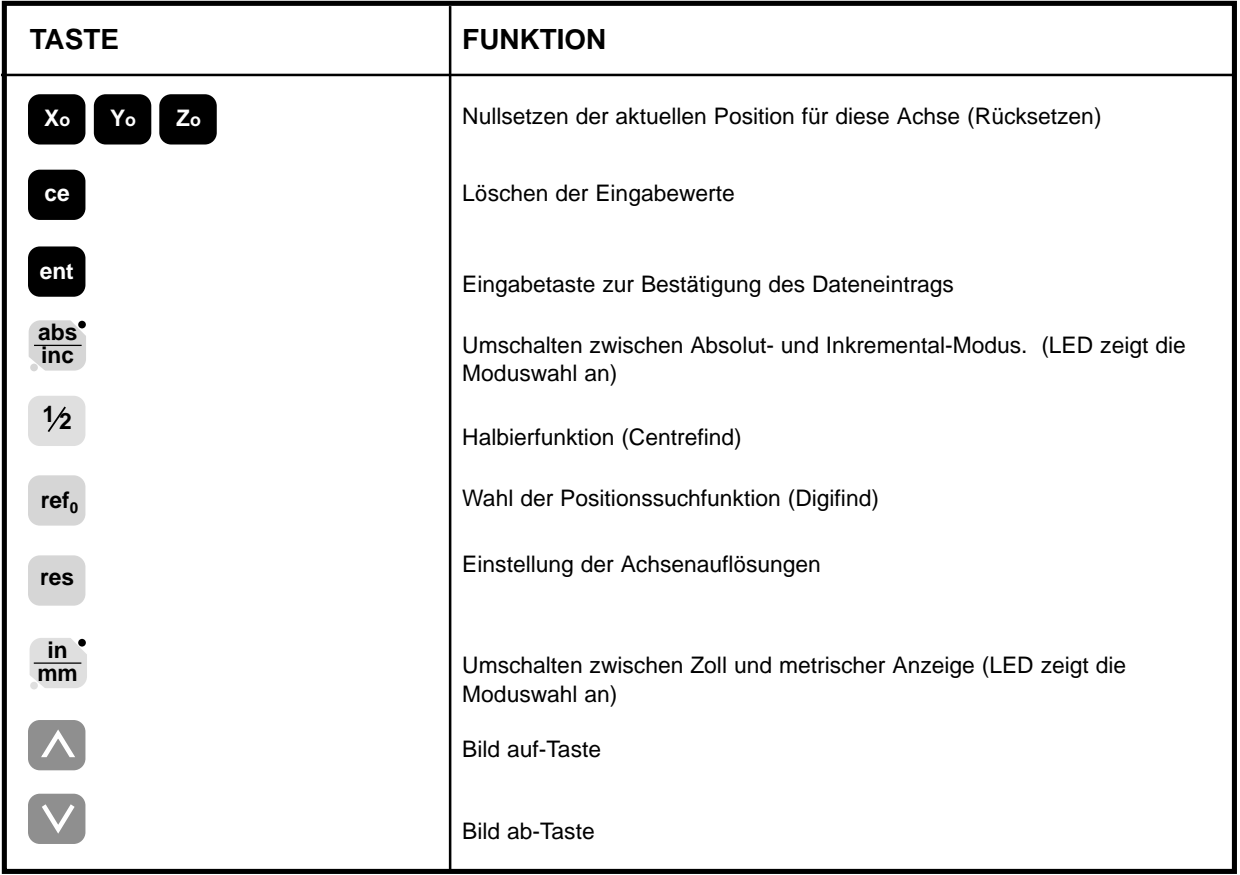

# **5.0 BETRIEBSFUNKTIONEN**

#### **5.1 Inkremental-Modus**

#### **(a) Zweck und Verwendung**

Wenn der DPG2000 auf Inkremental-Modus eingestellt ist, kann er jede neue Position mit Bezug zur letzten Position anzeigen. Dies ist auch als Kettenmaß-Modus bekannt.

Bei der Inkrementaleinstellung können Sie jede Achse durch Drücken von **[Xo]**, **[Yo]** oder **[Zo]** auf Null setzen.

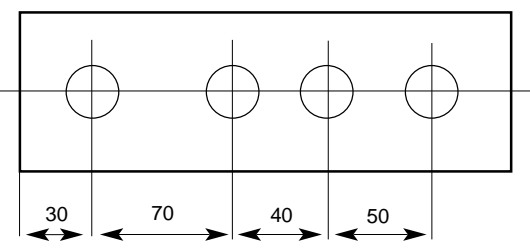

Jedesmal, wenn Sie auf Inkremental-Modus schalten, zeigt der DPG2000 die jeweilige Position relativ zum zuletzt im Inkremental-Modus eingestellten Bezugspunkt an.

#### **(b) Tasten**

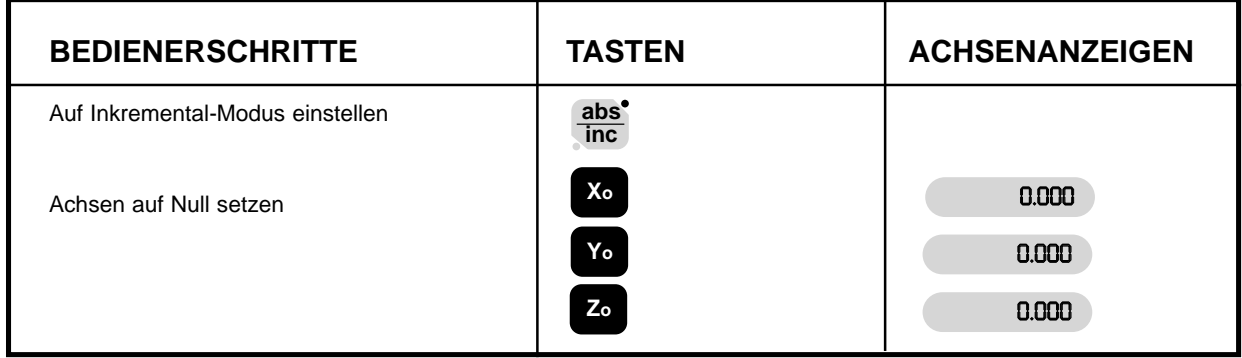

#### **5.2 Absolut- Modus**

#### **(a) Zweck und Verwendung**

Wenn der DPG2000 auf Absolut-Modus eingestellt ist, kann er jede neue Position relativ zu einem konstanten Bezugspunkt anzeigen.

**(b) Tasten** 

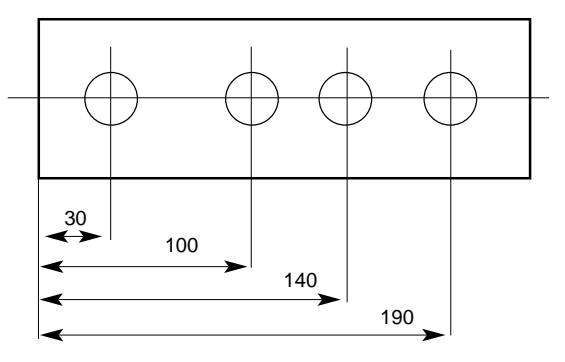

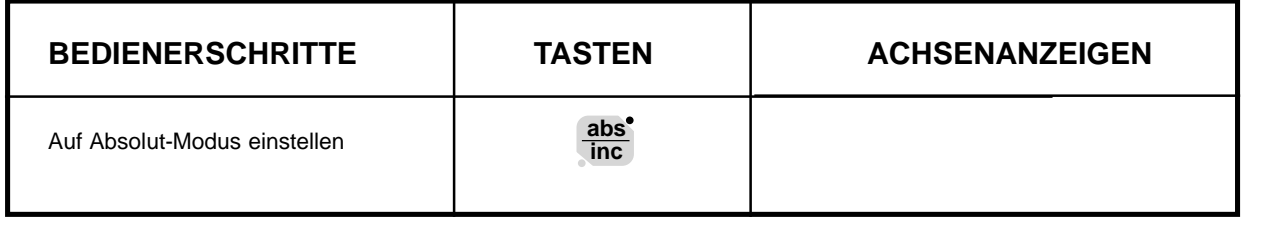

#### **(c) Bezugspunkt festlegen**

Wenn Sie die Anzeige im Absolut-Modus auf Null setzen, legen Sie die derzeitige Position Ihrer Maschine als Bezugspunktposition fest. Alle anderen Positionen werden relativ zu diesem Bezugspunkt gemessen.

Zur Festlegung des Bezugspunkts müssen Sie die Maschine genau an dem Punkt positionieren, den Sie als Bezugspunkt nehmen wollen, und dann im Absolut-Modus beliebige oder alle Achsen auf Null setzen.

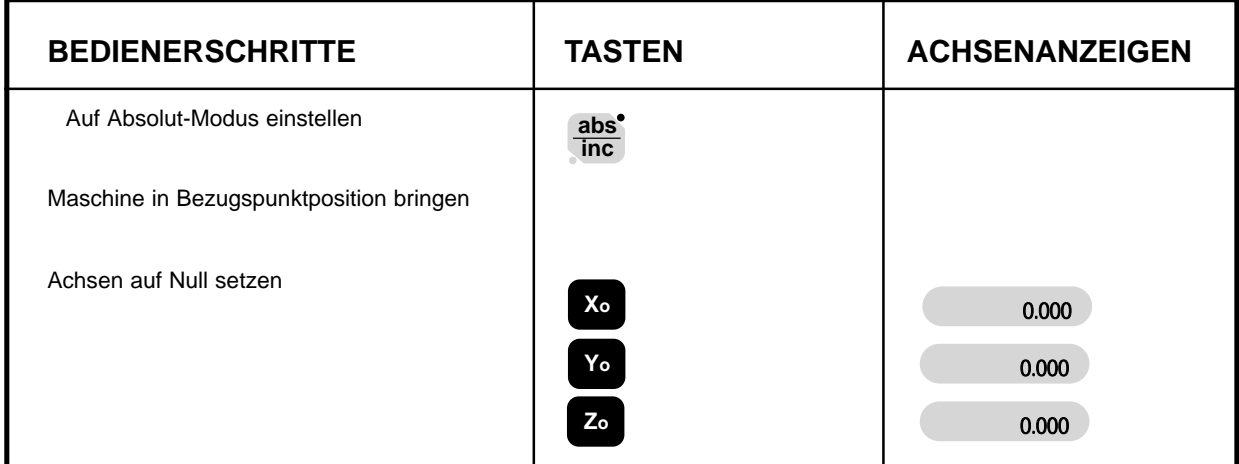

#### **5.3 Positionssuchfunktion (Digifind)**

Die Positionssuchfunktion ist ein Bezugspunkt, der zum Finden der Position benutzt wird, sollte sie durch Stromausfall oder unbeabsichtigte Dateneingabe verlorengegangen sein.

#### **(a) Einsatz der Positionssuchfunktion zur Neufestlegung eines verlorenen Bezugspunkts**

Im Falle des Verlusts eines Bezugspunkts richten Sie jede Achse für Spherosyn auf innerhalb +/-6mm Entfernung und für Microsyn auf +/-2,5mm Entfernung vom Bezugspunkt aus.

Durch Drücken der Taste **[refo]** gefolgt von der entsprechenden Achsentaste aktualisiert sich die Anzeige auf einen Abstand, der gleich dem Abstand von der gegenwärtigen Position bis zum Bezugspunkt ist.

Bei jedem Einschalten wendet der DPG2000 automatisch die Positionssuchfunktion an, um eine eventuelle Achsbewegung bis zu +/-6mm für Spherosyn und bis zu +/-2,5mm für Microsyn auszugleichen.

#### **5.4 Zoll-/Millimeterumschaltung**

Drücken Sie [in/mm], um zwischen der Anzeige in Millimetern und Zoll umzuschalten. Die Anzeigen werden sofort umgewandelt. Die LED neben der Taste erinnert Sie daran, welche Einheit Sie verwenden.

Wenn Sie den DPG2000 einschalten, zeigt er Ihnen die Maßeinheit an, die vor dem Stromausfall eingestellt wurde.

#### **5.5 Halbierfunktion (Centrefind)**

Die Halbierfunktion teilt das angezeigte Maß für die gewählten beliebigen oder für alle Achsen in zwei gleiche Hälften. Sie können die Halbierfunktion sowohl im Absolut- als auch im Inkremental-Modus anwenden. Die Tastenkombinationen sind in jedem Falle gleich.

Im nachstehenden Beispiel wird die Halbierfunktion auf die X-Achse angewandt, um den Mittelpunkt eines 100mm breiten Werkstücks zu finden.

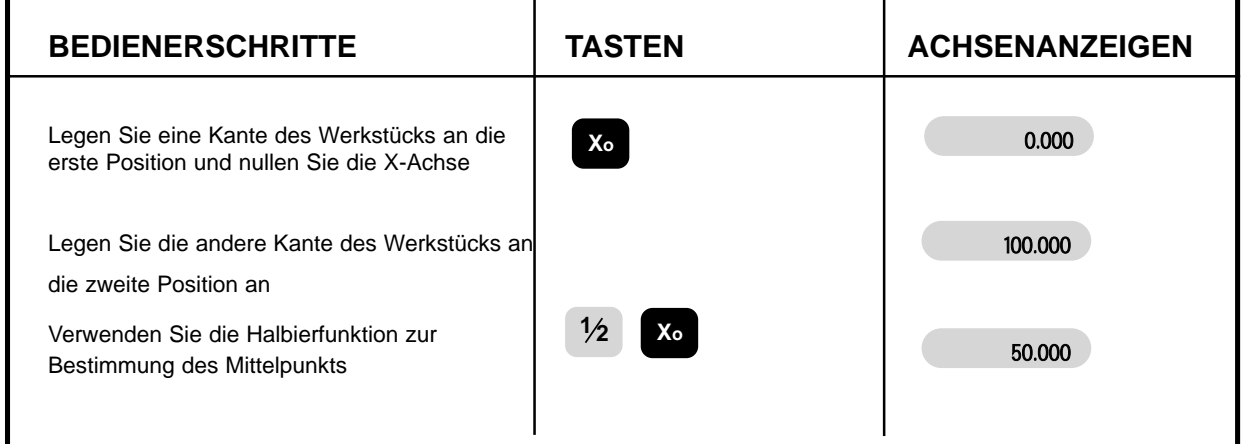

Nachdem Sie einmal die Halbierfunktion im Absolut-Modus oder Inkremental-Modus angewendet haben, können Sie den Mittelpunkt lokalisieren, indem Sie die Maschine/das Werkstück solange bewegen, bis Null in der Anzeige erscheint.

Denken Sie im Absolut-Modus daran, daß die Anwendung der Halbierfunktion den Bezugspunkt auf den Mittelpunkt einstellt.

#### **5.6 Ruhemodus (Sleep)**

Mit dem Ruhemodus können Sie den DPG2000 deaktivieren, aber den Strom für die Meßwandler und Speicherstromkreise aufrechterhalten. Mit dem Ruhemodus können Sie unbefugtes oder versehentliches Benutzen des DPG2000 im unbeaufsichtigten Zustand vermeiden.

Um dem Ruhemodus auszuwählen, drücken Sie die verdeckte Taste unter dem "**ne**" des "newall"-Logos (siehe Abbildung 1.3).

Solange sich der DPG2000 im Ruhemodus befindet, funktioniert das Tastenfeld nicht, und die Anzeigen sind leer. Wird die Maschine bewegt, erscheint "DISPLACED" (BEWEGT) in der Anzeige. Der DPG2000 verfolgt alle Meßwandlerbewegungen und aktualisiert die Anzeige, nachdem der Ruhemodus annulliert wurde. Wird eine Taste gedrückt, erscheint "TOUCHED" (BERÜHRT) in der Anzeige, um den Bediener zu informieren, daß jemand versucht hat, das Tastenfeld zu benutzen.

Um den zu annullieren drücken Sie die verdeckte Taste "**ne**" des "newall" Logos).

#### **5.7 Auswahl der Auflösung**

Die Auflösung für die Anzeige einer Achsenposition kann durch Drücken der **[res]**-Taste gewählt werden. Dadurch wird die aktuelle Wahl für alle Achsen angezeigt.

Um eine Achsenauflösung zu ändern, wählen Sie diese Achse durch Drücken von entweder **[Xo]**, **[Yo]** oder **[Zo]**-Taste. Die Auflösung kann dann geändert werden, indem Sie die Tasten **[** ∧ **]** und **[** ∨ **]** drücken. Wenn die erwünschte Auflösung auf dem Bildschirm erscheint, drücken Sie **[ent]**.

Falls Sie einen Fehler machen, können Sie zu den vorherigen Einstellungen zurückkehren, durch Drücken der **[ce]** - Taste.

Die verfügbaren Auflösungsoptionen hängen davon ab, welcher Meßwandler im Einstellmenü gewählt worden ist. Siehe Abschnitt 1.2 und 3.2.

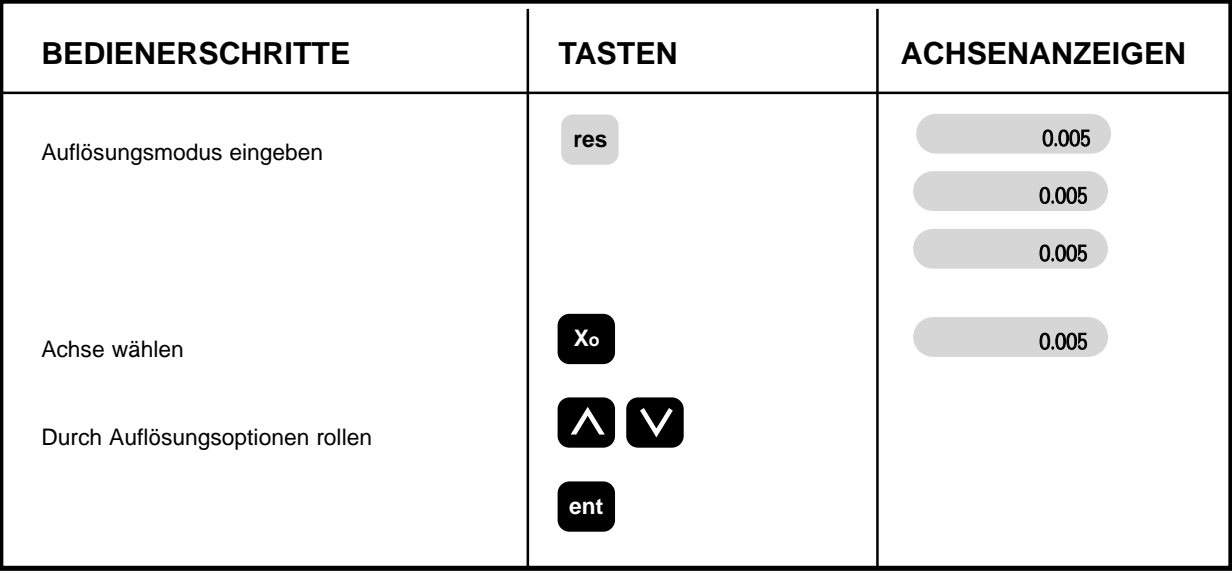

Sie können die Auflösungsfunktion entweder in Zoll- oder Millimetermodus benutzen. Die Tasten sind in jedem Fall die gleichen. Die Auflösungen werden in den Meßeinheiten im Einklang mit dem gewählten Modus angezeigt.

# **6.0 FEHLERDIAGNOSE**

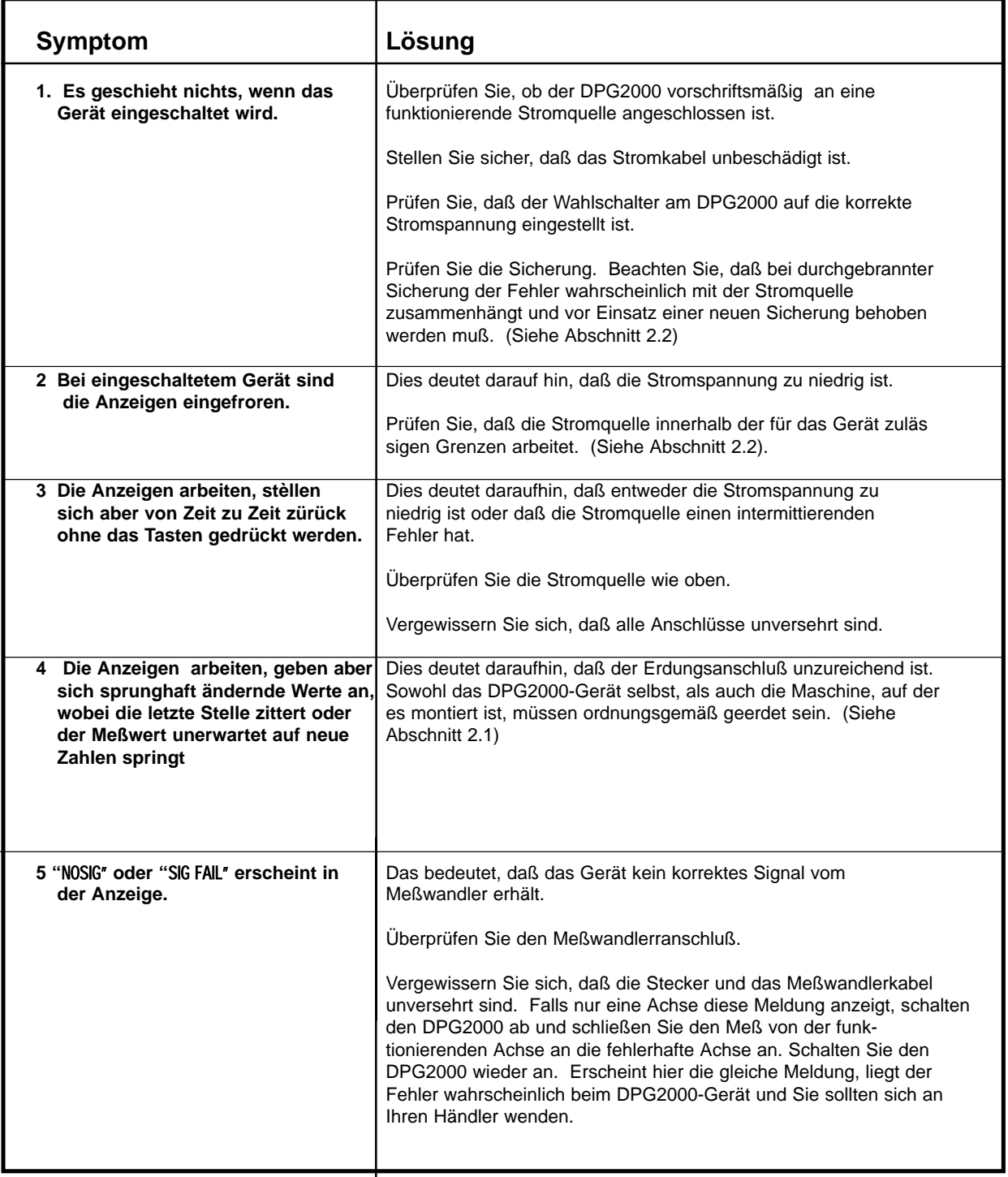

### **7.0 REINIGUNG**

Unterbrechen Sie vor der Reinigung die Stromzufuhr zum Schrank.

Es wird empfohlen, das Gerät mit einem flusenfreien Tuch mit einer säurefreien/nicht scheuernden Reinigungsflüssigkeit abzuwischen. Benutzen Sie keine Druckluft.

### **NEWALL MEASUREMENT SYSTEMS LTD**

Technology Gateway . Cornwall Road South Wigston · Leicester · LE18 4XH Tel: (0116) 264 2730 · Fax: (0116) 264 2731 Email: sales@newall.co.uk

### **NEWALL FRANCE SARL**

63 Rue Victor Hugo · F-59200 · Tourcoing · France Tél. 03 20 01 03 13 . Fax 03 20 26 13 41

### **NEWALL ELECTRONICS INC**

1778 Dividend Drive . Columbus . Ohio . 43228 . USA Tel: (1) 614 - 771 0213 · Fax: (1) 614 - 771 0219 E-mail: newall@ix.netcom.com

Website: www.newall.co.uk

**Code:** 023-12610 DE **Issue Date:** February 1999